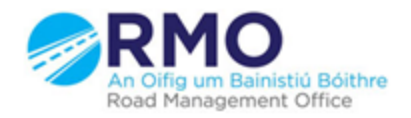

Working together effectively Ag obair go héifeachtach le chéile

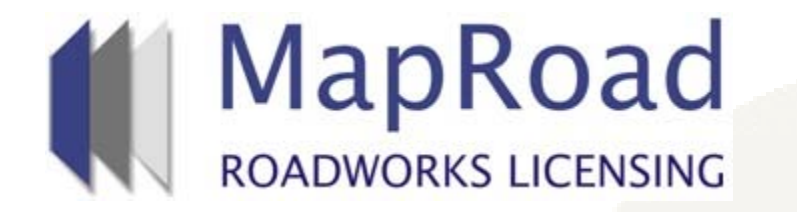

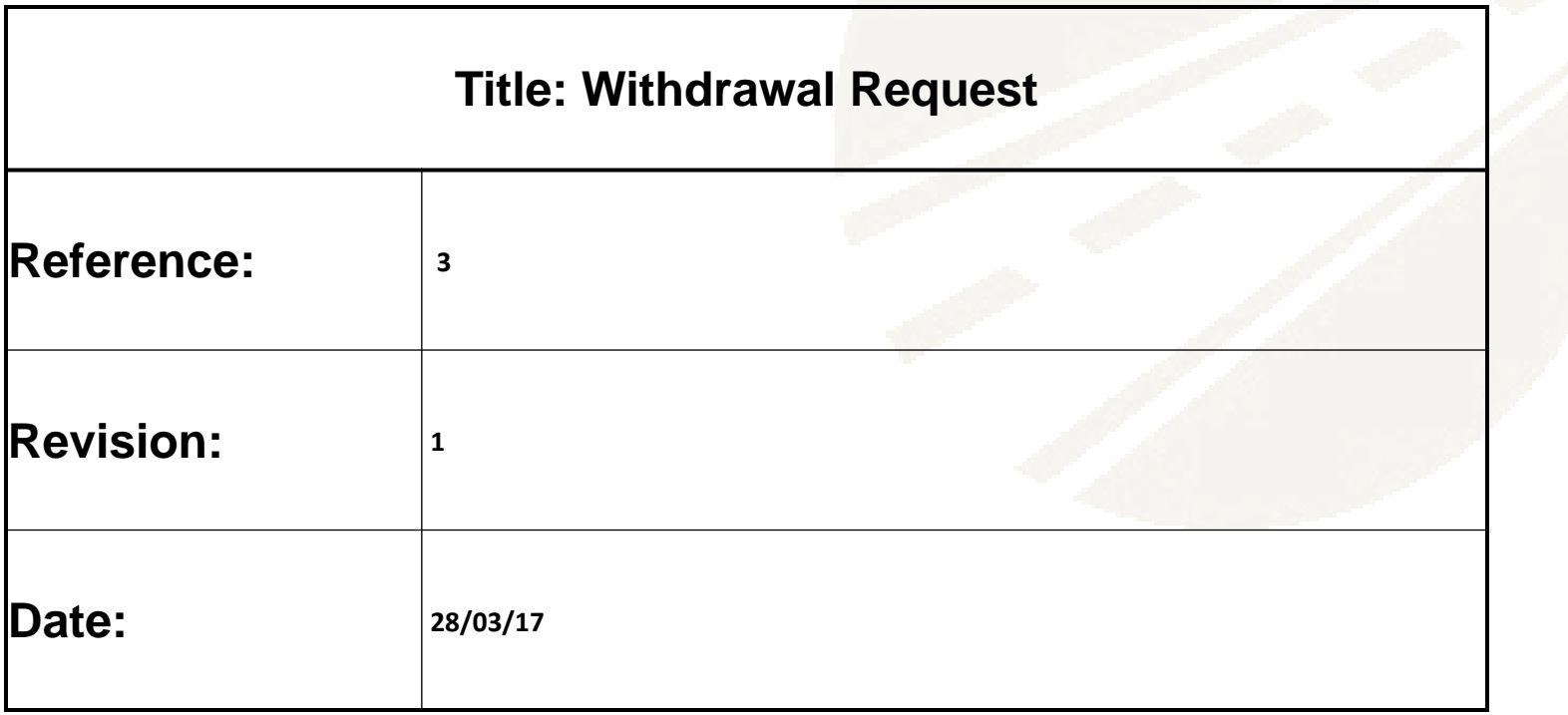

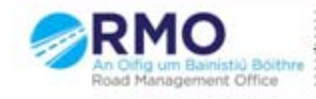

Working together effectively Ag obair go héifeachtach le chéile

## Any license application in "Application Processing" may be withdrawn.

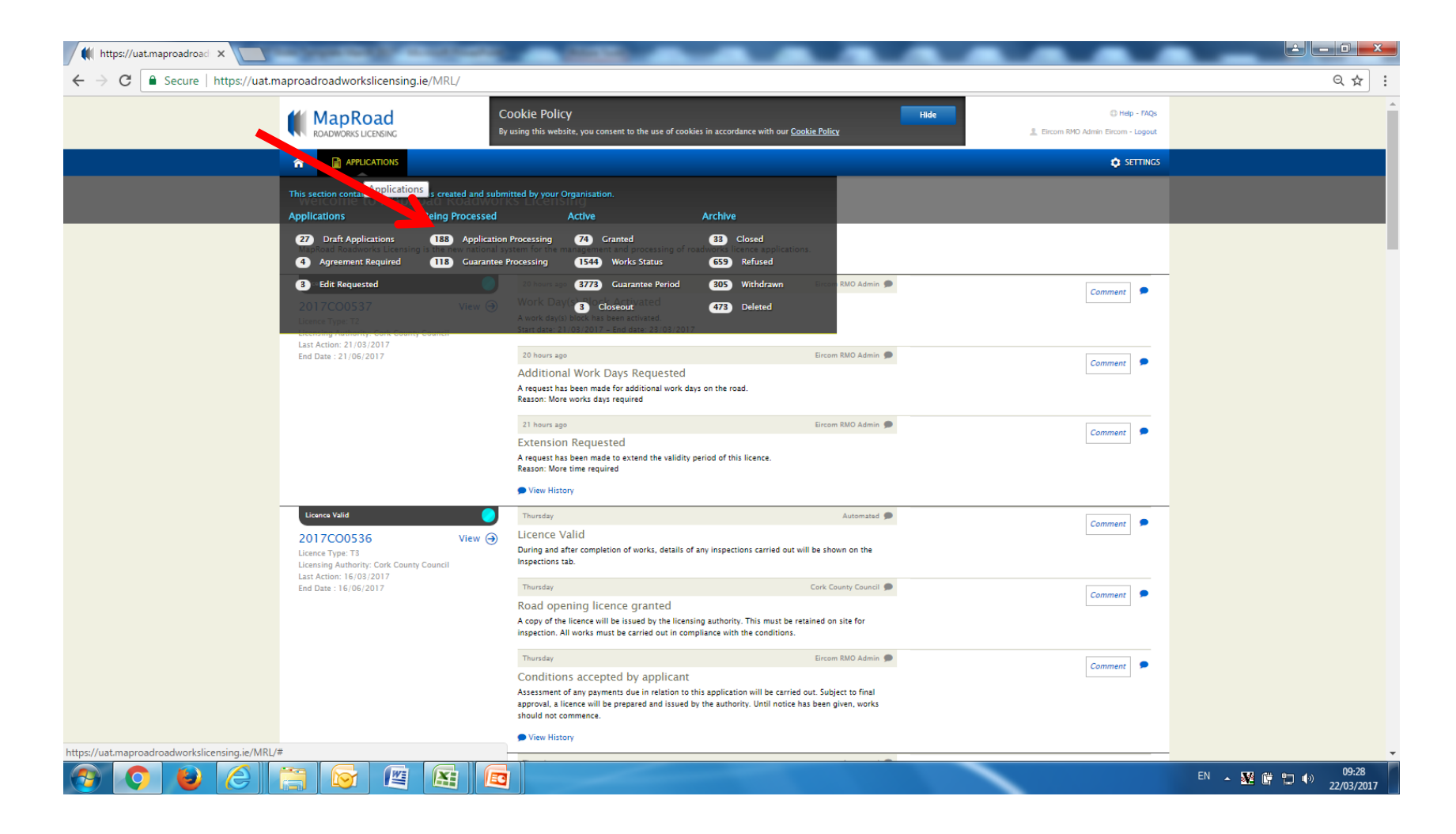

## Open relevant licence. Under "Options" Select "Request Withdrawal".

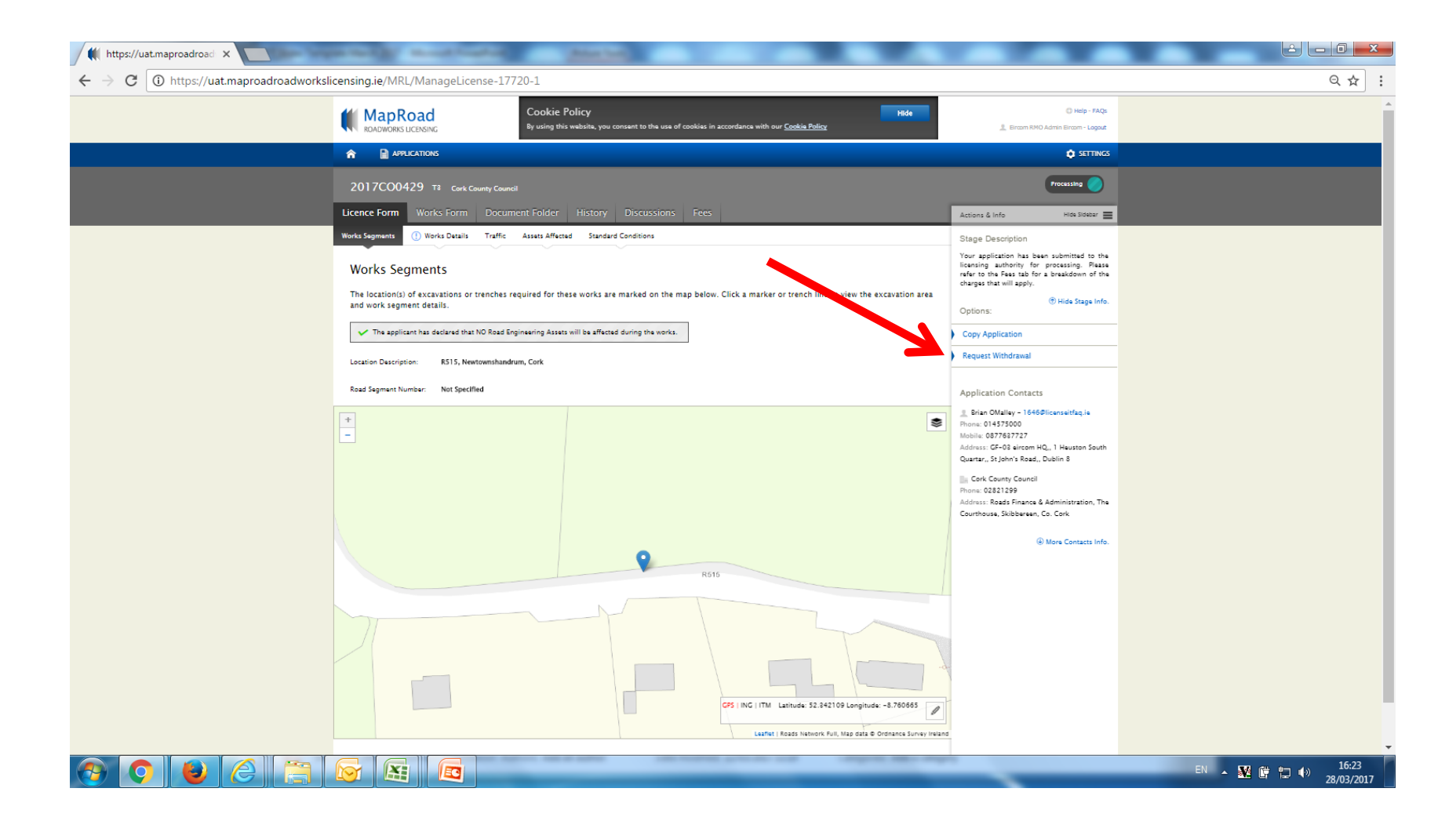

## Complete mandatory field and select "Request Withdrawal".

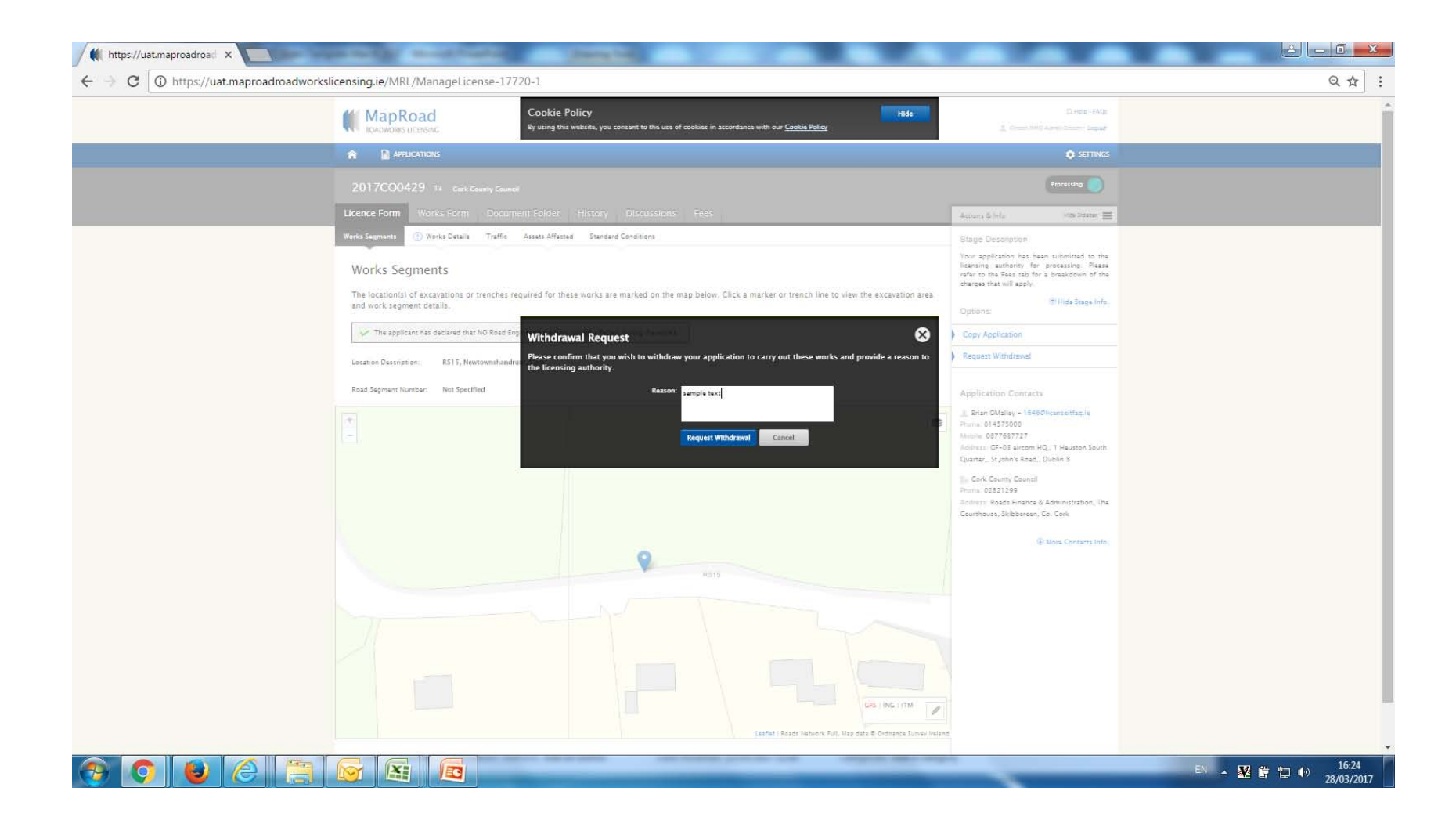

Licence Actions indicate request has been submitted. On the authorities approval the application will default to Archive in the Withdrawn stage. This remains available to view or copy application to draft format.

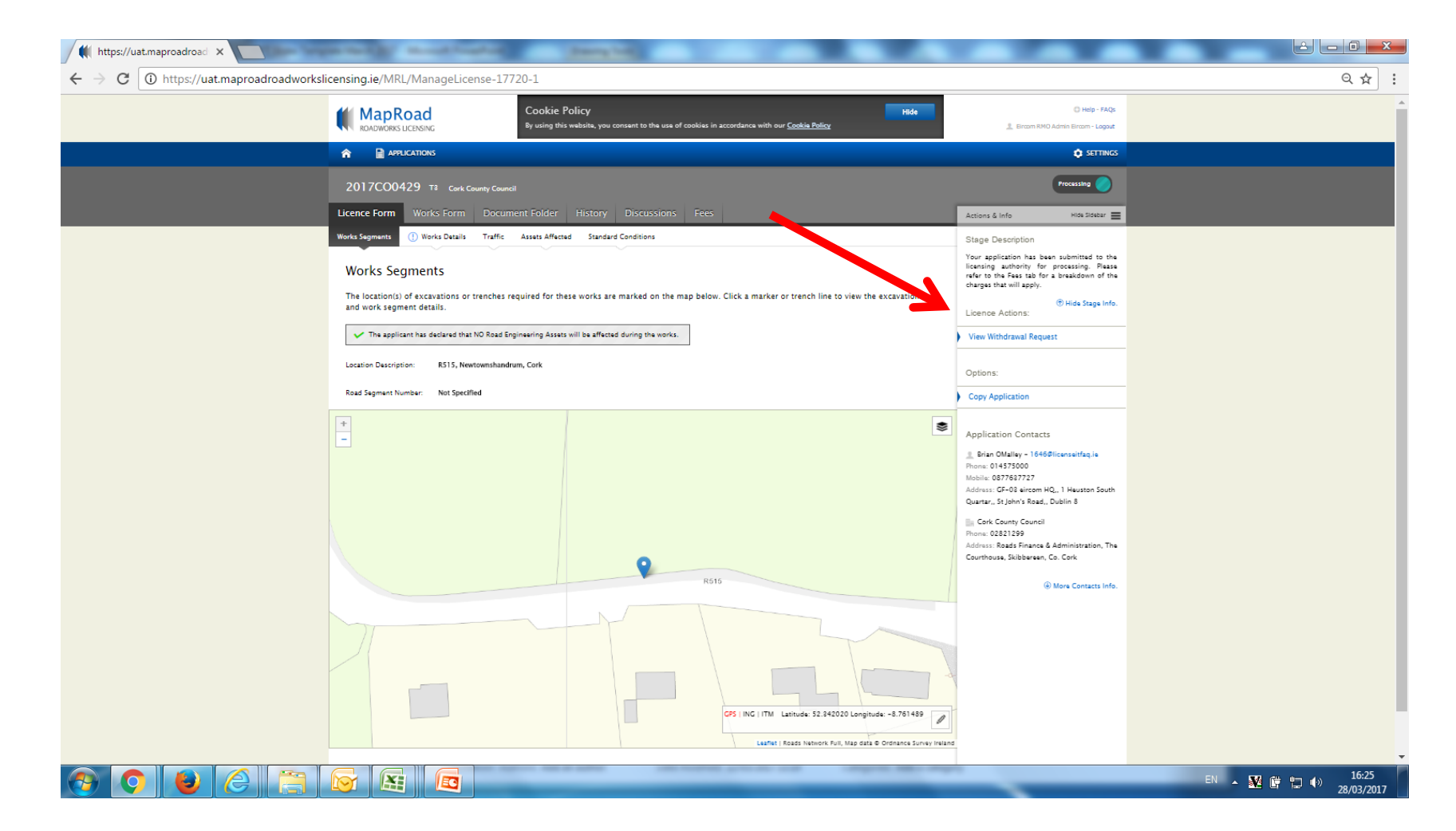

## Please submit any queries to the RMO through [Support@mrl.jitbit.com](mailto:Support@mrl.jitbit.com)

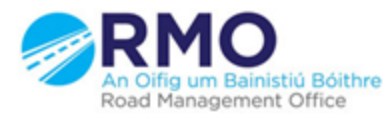

Working together effectively Ag obair go héifeachtach le chéile

6